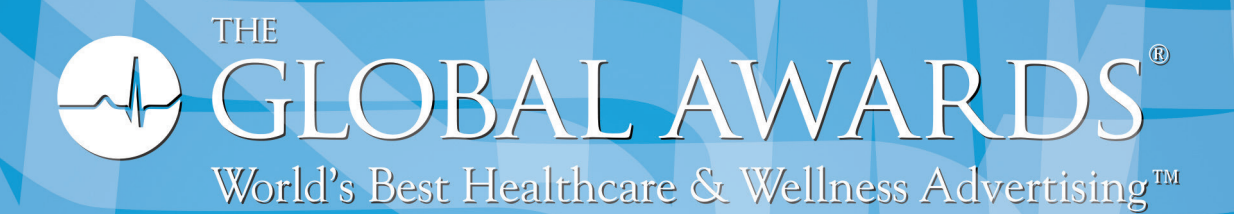

2 0 1 4 E N T R Y K I T

#### 1. DEADLINE FOR ENTRIES

The Global Awards will be accepting entries starting June 1, 2014. Enter and pay before June 30th and save 10% with the discount code GRR2014. The final deadline for entries is July 31, 2014. If you anticipate any problems or delays, please contact us by phone at 212.643.4800 or email us at info@theglobalawards.com.  $\_$  ,  $\_$  ,  $\_$  ,  $\_$  ,  $\_$  ,  $\_$  ,  $\_$  ,  $\_$  ,  $\_$  ,  $\_$  ,  $\_$  ,  $\_$  ,  $\_$  ,  $\_$  ,  $\_$  ,  $\_$  ,  $\_$  ,  $\_$  ,  $\_$  ,  $\_$  ,  $\_$  ,  $\_$  ,  $\_$  ,  $\_$  ,  $\_$  ,  $\_$  ,  $\_$  ,  $\_$  ,  $\_$  ,  $\_$  ,  $\_$  ,  $\_$  ,  $\_$  ,  $\_$  ,  $\_$  ,  $\_$  ,  $\_$  ,

#### 2. ENTRY FEES

Single Entry: \$355 USD Campaign\* Single Media: \$595 USD Campaign\*Mixed Media: \$695 USD Interactive Entry: \$355 USD Young Global Entry: \$60.00

\* See section 7 for details on campaigns

IMPORTANT: ALL ENTRY FEES MUST BE PAID IN FULL BEFORE ENTRIES WILL BE PROCESSED.

#### Payment Instructions:

A separate fee is applicable for each category selection. Preferred payment is by Bank Transfer or by Visa, MasterCard or AMEX credit card. When paying by Bank Transfer, ALL OF YOUR BANK'S TRANSFER FEES MUST BE PREPAID BY YOU, and you must include your Order Invoice # (received at Check Out) on your bank transfer instructions so we can match your payments to your order.

Bank Transfer information will be available on the bottom of your Order Invoice received at Check Out. A \$35 intermediary bank charge will be added to invoices utilizing the wire transfer option.

YOUR ORDER WILL BE PROCESSED ONCE WE RECEIVE THE TOTAL AMOUNT ON YOUR ORDER INVOICE. Late Entry Fee: Any entry submitted after the official Final Deadline date will be subject to a 15% Late Entry Processing Fee. Refund Policy: Refunds of Entry Fees will only be granted if a request is made within 14 days of submitting entries and then a \$100 fee will be charged to cover additional administrative costs. After 14 days, because entries will have been processed and entered into our system, no refunds will be granted but will be removed from the judging process.

 $\_$  ,  $\_$  ,  $\_$  ,  $\_$  ,  $\_$  ,  $\_$  ,  $\_$  ,  $\_$  ,  $\_$  ,  $\_$  ,  $\_$  ,  $\_$  ,  $\_$  ,  $\_$  ,  $\_$  ,  $\_$  ,  $\_$  ,  $\_$  ,  $\_$  ,  $\_$  ,  $\_$  ,  $\_$  ,  $\_$  ,  $\_$  ,  $\_$  ,  $\_$  ,  $\_$  ,  $\_$  ,  $\_$  ,  $\_$  ,  $\_$  ,  $\_$  ,  $\_$  ,  $\_$  ,  $\_$  ,  $\_$  ,  $\_$  ,

#### 3. ELIGIBILITY

All entries must relate to healthcare or medical marketing and may be targeted to professional, trade or consumer audiences. Entries must have been produced after May 31, 2012 (within a two-year time frame), and may be submitted by advertising agencies, healthcare corporations, production companies, design studios, printers or any other individual or company producing marketing, advertising, or educational work for the healthcare and/or medical industry. Entries submitted in the 2012 and 2013 Global Awards® competitions can be submitted into the 2014 competition as long as it did not win a Trophy or a Certificate.

 $\_$  ,  $\_$  ,  $\_$  ,  $\_$  ,  $\_$  ,  $\_$  ,  $\_$  ,  $\_$  ,  $\_$  ,  $\_$  ,  $\_$  ,  $\_$  ,  $\_$  ,  $\_$  ,  $\_$  ,  $\_$  ,  $\_$  ,  $\_$  ,  $\_$  ,  $\_$  ,  $\_$  ,  $\_$  ,  $\_$  ,  $\_$  ,  $\_$  ,  $\_$  ,  $\_$  ,  $\_$  ,  $\_$  ,  $\_$  ,  $\_$  ,  $\_$  ,  $\_$  ,  $\_$  ,  $\_$  ,  $\_$  ,  $\_$  ,

#### 4. EXHIBITION AND COPYRIGHT

All copies of entries submitted become the property of International Awards Group, LLC, and its affiliated awards companies, AME Awards®, The Global Awards®, Midas Awards® and the New York Festivals®, (hereafter collectively referred to as IAG), for supplemental presentations to educational institutions, trade groups, advertising professionals and the public generally and will not be returned.

Entrant specifically grants worldwide, royalty-free permission to IAG to play or show the entries at award presentations, at IAG's sponsored screenings around the world or in any other public or private presentation with or without charge whenever and as often as IAG and its representatives see fit without any compensation to Entrant.

Entrant authorizes IAG the use for such purpose of any trademarks, animated characters, animals, and merchandised items included in the entries. IAG may use entries or license entries or the reproduction of entries in perpetuity, without payment to Entrant or Entrants clients, non-exclusively throughout the world, for use in telecasts, broadcasts, videotapes, Internet, DVDs, exhibits, annuals and any other publications including without limitation, television, radio or Internet presentations featuring the IAG winners.

Entrant holds or will secure the necessary license for use of all music embodied within the entries. Entrant will fully defend, indemnify and hold IAG, its affiliated companies, assignees and licensees harmless from any talent or other residual charges due to the release of its entries or any third party claims against IAG, its affiliated companies, assignees and licensees resulting from the content of the entries and the intellectual property contained therein. The person submitting entry or entries certifies that he or she has full authority to approve the rights granted herein.

If any of the above provisions are not acceptable to the entrant, a separate letter must be provided to the Global Awards specifying which of the above are not acceptable.

 $\_$  ,  $\_$  ,  $\_$  ,  $\_$  ,  $\_$  ,  $\_$  ,  $\_$  ,  $\_$  ,  $\_$  ,  $\_$  ,  $\_$  ,  $\_$  ,  $\_$  ,  $\_$  ,  $\_$  ,  $\_$  ,  $\_$  ,  $\_$  ,  $\_$  ,  $\_$  ,  $\_$  ,  $\_$  ,  $\_$  ,  $\_$  ,  $\_$  ,  $\_$  ,  $\_$  ,  $\_$  ,  $\_$  ,  $\_$  ,  $\_$  ,  $\_$  ,  $\_$  ,  $\_$  ,  $\_$  ,  $\_$  ,  $\_$  ,

#### 5. AWARDS

Winners will be announced in November 2014 and will be showcased at awards ceremonies in New York and Sydney, Australia. Press

 $\_$  ,  $\_$  ,  $\_$  ,  $\_$  ,  $\_$  ,  $\_$  ,  $\_$  ,  $\_$  ,  $\_$  ,  $\_$  ,  $\_$  ,  $\_$  ,  $\_$  ,  $\_$  ,  $\_$  ,  $\_$  ,  $\_$  ,  $\_$  ,  $\_$  ,  $\_$  ,  $\_$  ,  $\_$  ,  $\_$  ,  $\_$  ,  $\_$  ,  $\_$  ,  $\_$  ,  $\_$  ,  $\_$  ,  $\_$  ,  $\_$  ,  $\_$  ,  $\_$  ,  $\_$  ,  $\_$  ,  $\_$  ,  $\_$  ,

releases will be sent to international wire services and to the trades. All winners will be published on our website.

#### 6. CATEGORIES

Categories are grouped into 2 target markets: Advertising to the Healthcare Professional and to the Consumer/Patient. You may enter the same ad or campaign in more than one category; however, each entry will be charged an additional entry fee. If you are unsure of which category to enter, choose the "Other" and create your own category.

Entries will be evaluated and judged for their intrinsic merits – without comparison to other entries in the same category. Each entry is, in effect, in competition with itself, and is measured by our international award-winning jury using an industry-accepted standard of excellence. The number of entries in a category has no bearing on how each entry is scored by the jury.

Digital format entries, submitted in multiple categories, require only one upload.

Physical format entries (e.g., calendars, brochures, direct mail, CD, DVD etc.) submitted in multiple categories require one copy for each submission.

 $\_$  ,  $\_$  ,  $\_$  ,  $\_$  ,  $\_$  ,  $\_$  ,  $\_$  ,  $\_$  ,  $\_$  ,  $\_$  ,  $\_$  ,  $\_$  ,  $\_$  ,  $\_$  ,  $\_$  ,  $\_$  ,  $\_$  ,  $\_$  ,  $\_$  ,  $\_$  ,  $\_$  ,  $\_$  ,  $\_$  ,  $\_$  ,  $\_$  ,  $\_$  ,  $\_$  ,  $\_$  ,  $\_$  ,  $\_$  ,  $\_$  ,  $\_$  ,  $\_$  ,  $\_$  ,  $\_$  ,  $\_$  ,  $\_$  ,

#### 7. CAMPAIGNS & YOUNG GLOBALS (STUDENT ENTRY)

Single medium campaign entries may include up to three pieces (e.g. 3 print ads, or 3 online ads, or 3 radio spots). Single medium campaigns which include collateral/physical items (e.g. brochures, direct mail, calendars) must be mailed as hard copies and clearly marked using the Item ID labels provided on the bottom of your invoice.

Integrated (mixed media) campaigns may include no more than a total of six pieces (e.g. 2 print ads, 1 website, 1 outdoor ad, and 2 TV spots.) Only one entry form is required per campaign, but all pieces must be clearly labeled.

RECOMMENDATION: At our judges' request, all integrated campaigns should be submitted as a digital presentation incorporating the campaign brief and goals, various creative elements, and any direct results attributable to the success of the campaign. This presentation may be a PDF or video summary (.mov). Case Videos must not be longer than 2 minutes Integrated campaigns which include physical items (e.g. brochures, direct mail, calendars, etc.) in addition to digital components can be mailed as hard copies, on CD and DVD, and clearly marked using the Item ID labels provided on the bottom of your invoice.

 $\_$  , and the set of the set of the set of the set of the set of the set of the set of the set of the set of the set of the set of the set of the set of the set of the set of the set of the set of the set of the set of th

#### 8. TRANSLATION

If your entry is non-English, you MUST provide a translation in the space provided on our website OR a digital text file MUST be included with the mailed Entry Form. The translation must include major headlines and titles. Offline translations and synopses must be submitted on a CD/DVD or emailed to processing@newyorkfestivals.com.

 $\_$  , and the set of the set of the set of the set of the set of the set of the set of the set of the set of the set of the set of the set of the set of the set of the set of the set of the set of the set of the set of th

NOTE: No offline paper printouts of your translation or synopsis will be accepted. We recommend that you subtitle all video entries in English.

#### 9. SYNOPSIS STATEMENT - STRONGLY RECOMMENDED

While healthcare is a global issue, local laws, languages and other traditions play important roles in effective healthcare communication.

To ensure that each Global entry is evaluated properly, the judges request all entrants provide a short summary of the framework in which the entry was prepared and published. This summary may cover issues such as the audience, marketing objectives, healthcare environment, and can include explanations of cultural nuances, word plays, graphic references, etc. It must not exceed a single page in length and should be entered in the space provided on the website OR attached to the entry itself.

 $\_$  , and the set of the set of the set of the set of the set of the set of the set of the set of the set of the set of the set of the set of the set of the set of the set of the set of the set of the set of the set of th

NOTE: Information provided in the synopsis will be confidential and used for judging purposes only.

#### 10. CREDITS

When submitting your credits, be aware that if your entry becomes a winner, only the name of the entering company, name of the brand/client, and title of the entry will appear on the trophy. There is a limit of 40 characters, including spacing, per each credit line for entering company, brand/client, and title of entry. Certificates additionally list six names with corresponding job titles. There is a limit of 60 characters, including spacing, per each name and job title credit line. An additional six names with job titles can be listed in the showcase section of our website. You may use any title you wish for the people involved in the creation of the work.

You must enter at least one additional talent credit and title in order to continue with the entry process. We suggest that you enter all of your credits before proceeding to checkout.

 $\_$  , and the set of the set of the set of the set of the set of the set of the set of the set of the set of the set of the set of the set of the set of the set of the set of the set of the set of the set of the set of th

See Section 14 for text formatting of credits.

#### 11. ONLINE ENTRY FORMS

An individual form must be filled out for each entry or campaign. A printable record of the total for all your entries will be automatically generated at checkout. This record will include an invoice for the total amount due and shipping instructions, along with any necessary entry item id labels. Be sure to enter information for all your entries before proceeding to checkout.

After you have completed your online entry process, indicated that you will be uploading your entries and have checked out, you will be emailed your invoice and upload links for all of your digital file entries. Copies of your upload links will also appear on the bottom of your invoice. Use the browse function in each entry link to upload your entry file from your computer directly into our system. If you still haven't seen these emails please check your junk mail or spam folder. If you still haven't received your upload links contact us and we will email you your links. If the links are not working contact us, and we will provide you with ftp upload information.

 $\_$  , and the set of the set of the set of the set of the set of the set of the set of the set of the set of the set of the set of the set of the set of the set of the set of the set of the set of the set of the set of th

When entering online and sending entries by mail or courier see instructions provided in Section 13 below.

#### 12. PAPER ENTRY FORMS

Note: All entries submitted using paper entry forms are subject to an additional fee of 20% of entry cost.

If you wish to submit your entry using traditional paper entry forms, you may use the forms found at the end of this document. You will find three forms: (1) Registration Form, (2) Entry Form and (3) Credits Form. Only one Registration Form is required per entering company. Each entry must be accompanied by a separate Entry Form and Credits Form. If you are submitting a single entry in multiple categories, you must submit separate Entry and Credits Forms for each category you enter.

 $\_$  , and the set of the set of the set of the set of the set of the set of the set of the set of the set of the set of the set of the set of the set of the set of the set of the set of the set of the set of the set of th

When entering online and sending entries by mail or courier you must do the following three things before you package your entries:

1. As soon as you receive the email sent to you immediately after checkout, follow the provided link to the printable record of your entry(s). Make extra copies.

2. Cut out the Entry Item ID labels provided in the second half of the record and attach to each individual entry. Attach the provided mailing address label to the package to be shipped. Important: These labels contain necessary coding information specific to each entry and must be attached.

3. Enclose a copy of the record you received immediately after checkout in the shipping carton along with your entries. Make extra copies if necessary.

When entering offline using paper entry forms: Please make sure to include a completed registration form (1 copy), and copies of entry forms and credit forms for each entry. Also make sure that each of your entries is clearly marked with the entering company, entry title, and category. If sending digital files on CD/DVD please name each file with its corresponding entry title and category. Please note: All shipping costs, insurance, customs duties and handling fees for all entries must be prepaid by the sender. We cannot assume responsibility for customs clearance. Send labeled materials, along with the computer-generated invoice and any fees due, to:

The Global Awards® c/o Your Awards Company 260 West 39th Street, 10th Floor New York, NY 10018, USA Tel 212.643.4800 Fax 212.643.0170

### 14. TEXT FORMATTING

All entries must use the following standards for text formatting. These standards allow us to better judge and showcase your work:

 $\_$  , and the set of the set of the set of the set of the set of the set of the set of the set of the set of the set of the set of the set of the set of the set of the set of the set of the set of the set of the set of th

Title of Entry and Brand Name Format:

Proper Case (all first letters capitalized) must be used in the title and brand name. Campaigns must be named with a single campaign title or with individual ad titles separated by slashes.

Single Entry Example: Title of Entry Campaign Example: Title One / Title Two / Title Three or Campaign Title

#### Translation / Synopsis Format:

Include text in Sentence Case (first letter of each sentence capitalized). Do not use all capital or all lowercase letters. Example

This entry was created to support the release of a new product. It was released worldwide.

Credits Format:

Talent names and job titles must be in Proper Case (all first letters capitalized). Do not use all capital or all lowercase letters. Do not abbreviate job titles unless necessary.

 $\_$  , and the set of the set of the set of the set of the set of the set of the set of the set of the set of the set of the set of the set of the set of the set of the set of the set of the set of the set of the set of th

### 15. TECHNICAL REQUIREMENTS

PHYSICAL/HARD COPIES: Direct mail, catalogues, brochures, detail sales aids, annual reports, calendars, novelty promotional items such as key-chains, cups, medical models, T-shirts, etc. must be sent via courier or post. Each entry must be in a separate envelope with an item label attached to it. One copy of your invoice/entry form must be included in with the shipment.

Important: While it is better for the judges to evaluate these types of entries in a hard copy format, we also require that a digital (PDF or JPG) version of the entry accompany the hard copy. Please email us at globalprocessing@theglobalawards.com for instructions.

PRINT (Product/Service, Craft) ENTRIES: All print entries submitted in digital (JPG) format must be accompanied by a Tear Sheet or Proof mounted on an Illustrated board with the following dimensions: 42 cm by 60 cm (A2 size - 16.5 in by 23 in)

CD /DVD: Use this format if you are not uploading digital formats or sending hard copies of your entries. Please be sure to name each file on the CD/DVD with its corresponding title and Item ID number. The Item ID number is the number that appears to the left of the entry title on your invoice. For campaigns create a separate file for each entry in the campaign.

Example: YourPieceTitle1\_401957-1.jpg, YourPieceTitle2\_401957-2.mp3

PLAYABLE DVD: Video entries may be submitted on DVD (either NTSC or PAL). Submit a separate DVD for each single or campaign entry. If submitting a DVD that is burned in-house, please remove all region and security encryption (unlocked) and be sure the file structure is a standard DVD-5 format (all VOB files accessible). Please be sure to note the running time of the entry on the entry form.

WEBSITES AND ONLINE ADVERTISING: Submit website address (URL) and any required username and password. You may set up an entry page with links to the features you'd like to be judged. All submitted URLs must be active from the time you submit your entry until December 31, 2014 to allow for online judging and showcasing. If you have a video that illustrates the use of the website, you may submit that as well. Please email us at globalprocessing@theglobalawards.com for instructions.

INTERACTIVE CD-ROMs: Must be PC and MAC compatible and viewable directly from the CD with no installation required. Include directions as to which files to go to if auto-launch does not work. In addition, include step-by-step directions detailing where you want the judges to go on the CD-ROM. You are strongly encouraged to submit a Quicktime movie walkthrough of your CD-ROM in use.

#### ACCEPTED DIGITAL FILE FORMATS:

#### Audio

Standard MP3 format (MPEG-2 Audio Layer III), Stereo or Mono, 44.1 kHz 16 bit sampling, minimum sampling rate 128 kbps.

#### Images

JPEG file format, maximum quality, 300 dpi resolution in RGB color, 2000x3400 pixels (portrait or landscape). Note: .JPEGs in CMYK format will NOT be accepted.

PDF - Please use PDF version 1.5 or higher (generated by Adobe Acrobat Version 6 or higher.)

NOTE: Entries under the category "Technical: Photography" not submitted as hard copy should be pre-press ready with all the fonts embedded in the file.

#### Video

All uploaded videos must use H.264 compression and have a QuickTime (.mov) wrapper. The audio must be encoded in Stereo using the MPEG 4/AAC compressor with 48 kHz 16 bit sampling.

For SD files use the H.264 at Main Level compression profile with Auto Key Frames. Acceptable frame rates: 25 fps (PAL); 29.97 fps

(NTSC). Acceptable frame sizes: 720x576 for PAL; 720x486 for NTSC (both with rectangular pixels per ITU-R Recommendation BT.601). Ten bit video sources are preferred.

For HD files use the H.264 at High Level compression profile with Auto Key Frames. Acceptable frame rates: 23.98p, 24p, 25p/50i, 29.97p/59.94i and 59.94p. Acceptable frame sizes: 1920x1080 and 1280x720.

IMPORTANT: Please maintain the original frame rate and frame size of your source material. Judges have also commented that Time Code or watermarks are distracting, so we ask that you submit the on-air/final version of your entry.

#### ENTRY UPLOAD PROCESS

All files smaller than two gigabytes should be uploaded directly to the "Your Awards Company" file server by following the instructions provided in the online entry process.

To upload entry files larger than two gigabytes, you must have FTP software installed on your desktop. The same technical requirements for file formatting outlined above apply. If you don't have FTP software, here are three options we recommend (in order of preference) and links for download:

Cyberduck (Mac and PC): http://cyberduck.ch/ Transmit (Mac): http://panic.com/transmit/ FileZilla (Mac and PC): http://filezilla-project.org/download.php

Please contact us at globalprocessing@theglobalawards.com to receive login and password information to our FTP server before uploading.

Follow these steps to prepare your entry submissions for upload via FTP:

Create a new folder on your desktop or in your Documents folder. Do not copy this folder onto our FTP site. Copy the files you are submitting to this new folder. Rename each file with your 6-digit Item ID Number followed by a dash and the piece number. (No spaces please.) Please use only your Item ID Number and piece number to name your files. For example, if your entry is a campaign with 3 pieces, you would number your files as in the example below. Do not use any letters; use numbers ONLY. This is the only way our system will recognize your pieces and match them correctly to your entry.

ACCEPTABLE FILE NAMES: 123456-1.mov 123456-2.jpg 123456-3.pdf

NOT ACCEPTABLE: AgencyName123456-1.mov EntryTitle123456-2.jpg AnythingOtherThanTheItemIDNumber-3.pdf

Once you have created this folder and renamed all the files in it, login to our FTP server using a non web based FTP program .

Copy (drag) each file from the folder you to the FTP server (remember, do not copy the folder itself). If you are uploading more than one file, the system will list them in a queue. You may upload additional submissions at another time.

The FTP program will estimate how long it will take to upload your file and display a progress bar. Upload time varies based on file size, your internet connection, and web traffic.

NOTE: Our file transfer system is secure. Once uploaded, no one — including yourself — will be able to view your submissions. Because of this privacy protection, some FTP programs will display an error message when connecting. You may see "Failed to retrieve directory listing" or "Directory listing failed." Please ignore these messages. They are only an indication that the privacy settings are working. If you wish to preview your entry, please allow 72 hours after upload transfer and use the Upload Link found at the bottom of your invoice.

 $\_$  , and the set of the set of the set of the set of the set of the set of the set of the set of the set of the set of the set of the set of the set of the set of the set of the set of the set of the set of the set of th

### **ADVERTISING TO THE CONSUMER/PATIENT**

*(Original Format and / or Digital Files)*

1 Animal Health *(Products & Services)*

2 Clinical Trials *(Research Studies that test how well new medicines work on people.)*

3 Complimentary & Alternative Medicine (CAM) *(Acupuncture, Massage Therapy, Hypnosis, Yoga)*

4 Direct to Consumer (DTC) Medicines *(Medicines marketed directly to the consumer/patient, which cannot be purchased over the counter and require a doctor's prescription)*

5 Educational Awareness *(Alcoholic & Drug, Community Services, Philanthropic Causes)*

6 Health Institutions & Services

*(Alternative Medicine Therapies, Clinics, Health Clubs, Hospitals, Rehabilitation Centers, Mental Health Treatment, Intellectual Disability Treatment, Sexual Health Issues, Occupational Therapy, Communication Disorders Therapy, Sleep Apnea Disorders, Medical Insurance.)*

#### 7 Nutritional Management (OTC)

*(Nutritional Support, Vitamins & Mineral Supplements, Antioxidants, Dietary Supplements, Herbal Medicine.)*

#### 8 Other

*(If none of the above categories fit your product please create your own in the space provided below.)*

9 Over the Counter (OTC) *(Devices Orthodontic Care, Orthotic Devices, Body Braces, Mobility Aids, Pregnancy & Fertility Test Kits, Condoms.)*

10 Over the Counter (OTC) Products & Treatments *(Medicines that need no prescription from a doctor.)*

## **ADVERTISING TO THE HEALTHCARE PROFESSIONAL**

*(Original Format and / or Digital Files)*

11 Animal Health *(Products & Services)*

12 Anti-infective *(Drugs used to Counteract or Prevent Infections, Vaccines, Immunization, Pathology.)*

13 Diagnostics *(X-rays, CT Scans, MRI Scans, Ultrasound, Screen Tests.)*

14 Educational Awareness *(Disease Prevention, Alcoholic & Drug, Immunization, Community Services, Philanthropic Causes, Corporate Social Responsibilities (CRS))*

15 External Health *(Dermatological Issues, Acne, Psoriasis, Eczema, Skin Conditions, Burns.)*

16 Internal Medicines *(Allergies, Cardiovascular, Central Nervous System, Hematology, Oncology, Diabetes, Pulmonary Diseases, Rheumatism, Liver, Kidneys, Infectious Diseases, Geriatrics, Adolescent Medicine, Gastrointestinal.)*

17 Medical Devices *(Products used to cure a condition or Prevents Diseases.)*

18 Musculoskeletal *(Disorders affecting Muscles, Nerves, Tendons, Spinal Cords .)*

19 Nutritional Science *(Eating Disorders, vitamins, healthy eating.)*

20 Oral Hygiene *(Gingivitis, Salivary Gland Infection, Periodontitis.)*

#### 21 Other

*(If none of the above categories fit your product please create your own in the space provided below.)*

22 Promotional Marketing & Training *(Brand Reminders, Brochures/Annual Reports, Corporate Identity, Details/Sales Aids/Direct Mail, International Core Campaign, New Product Launch, Sales Training.)*

23 Psychiatric/Mental Health

24 Reproductive Health *(Genitourinary, etc.)*

25 Scientific & Educational Communications *(Films, MOA, CME.)*

26 Sensory Organs

#### **BEST USE OF MEDIA**

*(Original Format and / or Digital Files)*

27 Conventions/Events/Congresses

28 Direct Mail *(including brochures, annual reportst.)*

29 Integrated Campaigns

30 Mobile Media

31 Online Media

32 Posters

33 Print

34 Radio

35 Social Media

36 Tablet Media

37 Television

# **ART AND TECHNIQUE** *(Original Format and / or Digital Files)* 38 Animation 39 Art Direction 40 Booth Design 41 Cinematography 42 Computer Generated Graphic 43 Copywriting 44 Design 45 Direction 46 Humor 47 Illustration 48 Logo/Symbol Design

49 Original Music

50 Package Design *(calendars, posters, premiums.)*

51 Photography

52 Sound Design

53 Special Effects *(minimum market reach of 5 countries)*

54 Typography

*(local/regional market adaptation from international campaign)*

55 User Experience

56 Web Design

# **ONLINE ENTRY GUIDE**

Before you begin the online entry process, you must first log in. If you log in before beginning the entering process, you can take a break, sign off and continue at a later time without losing any of your data. Once you have registered and logged in, you will begin with Step One below. The graphics to the right will guide you throughout the online entry process.

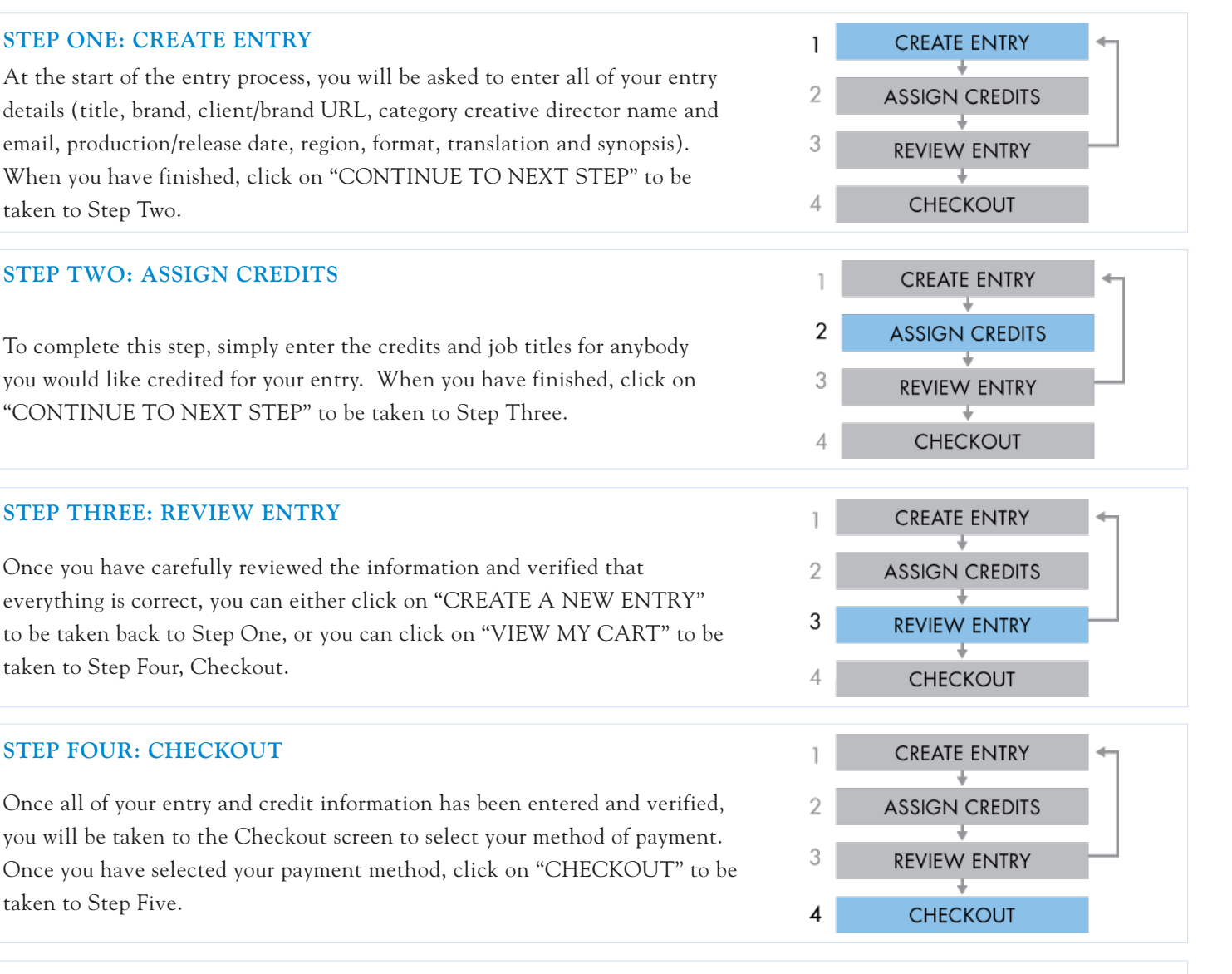

# **STEP FIVE: COMPLETE ENTRY**

At the end of the entry process, click on the link that says "PRINTER-FRIENDLY RECEIPT" and you will see a copy of your invoice, upload link, instructions for shipping entries, and any necessary shipping labels. Print a copy for your records and if shipping your entries, include a copy with the shipment. You will also receive an email containing a link to this receipt. You will receive instructions for uploading your entries within one hour of checkout.

IMPORTANT: Your entry is not complete until you follow the directions to upload and/or ship your entries to us found on the printer-friendly receipt.

# **OFFLINE ENTRY FORMS (1 OF 3)**

If you prefer to use paper entry forms instead of entering online, use these three pages (Registration Form, Entry Form and Credits Form). IMPORTANT: There is an additional fee of 20% for submitting offline. Only one Registration Form is required per entering company. A separate Entry Form and Credits Form are required for each entry you submit. Include the full set of forms (along with full payment of your entry fee/s) in the package with your entries.

#### **REGISTRATION FORM**

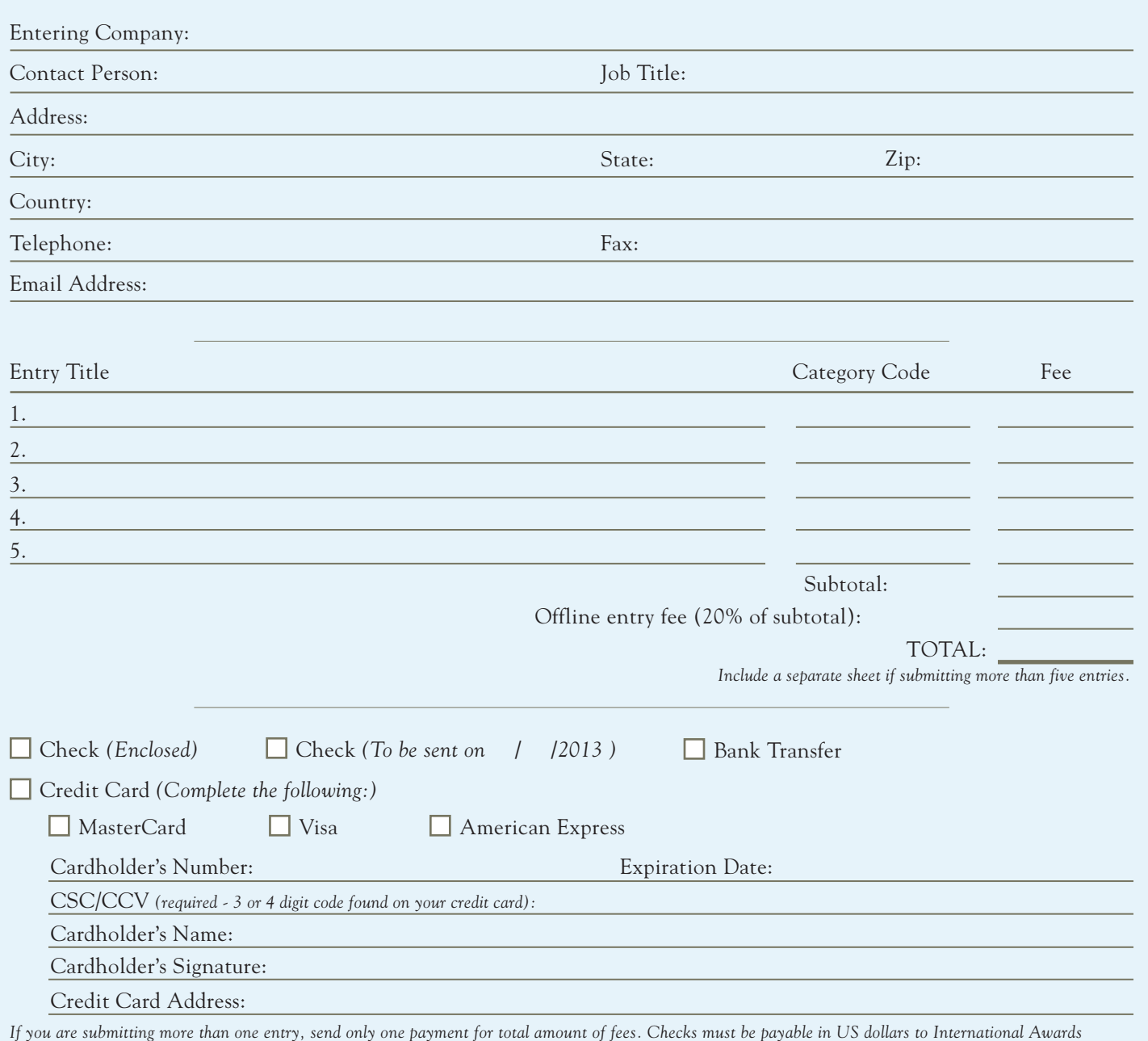

*Group, and should accompany your Entry Forms. Payment by bank transfer: an invoice will be emailed to you with our bank transfer information after receipt of your registration form. You may fax form to +1 212-643-0170 or email finance@theglobalawards.com. All originating bank charges must be prepaid – include \$35 USD to cover intermediary bank fees. Send confirmation of your bank transfer via fax or email and include your Invoice # so we can match payment to your entry(s). Credit card payment processing fee of 2.5% of the total order will be added to invoice for American Express, Mastercard, and Visa. No refunds will be made after 14 days from time of submission but will be removed by request from the judging process.*

# **OFFLINE ENTRY FORMS (2 OF 3)**

Please fill in all of the information requested (do not abbreviate). Insert each entry or campaign into an envelope, attach one copy of this form on the outside of the envelope (do not seal envelope). Be sure to fill out and submit a separate Entry Form and Credits Form for each entry you submit.

# **ENTRY FORM**

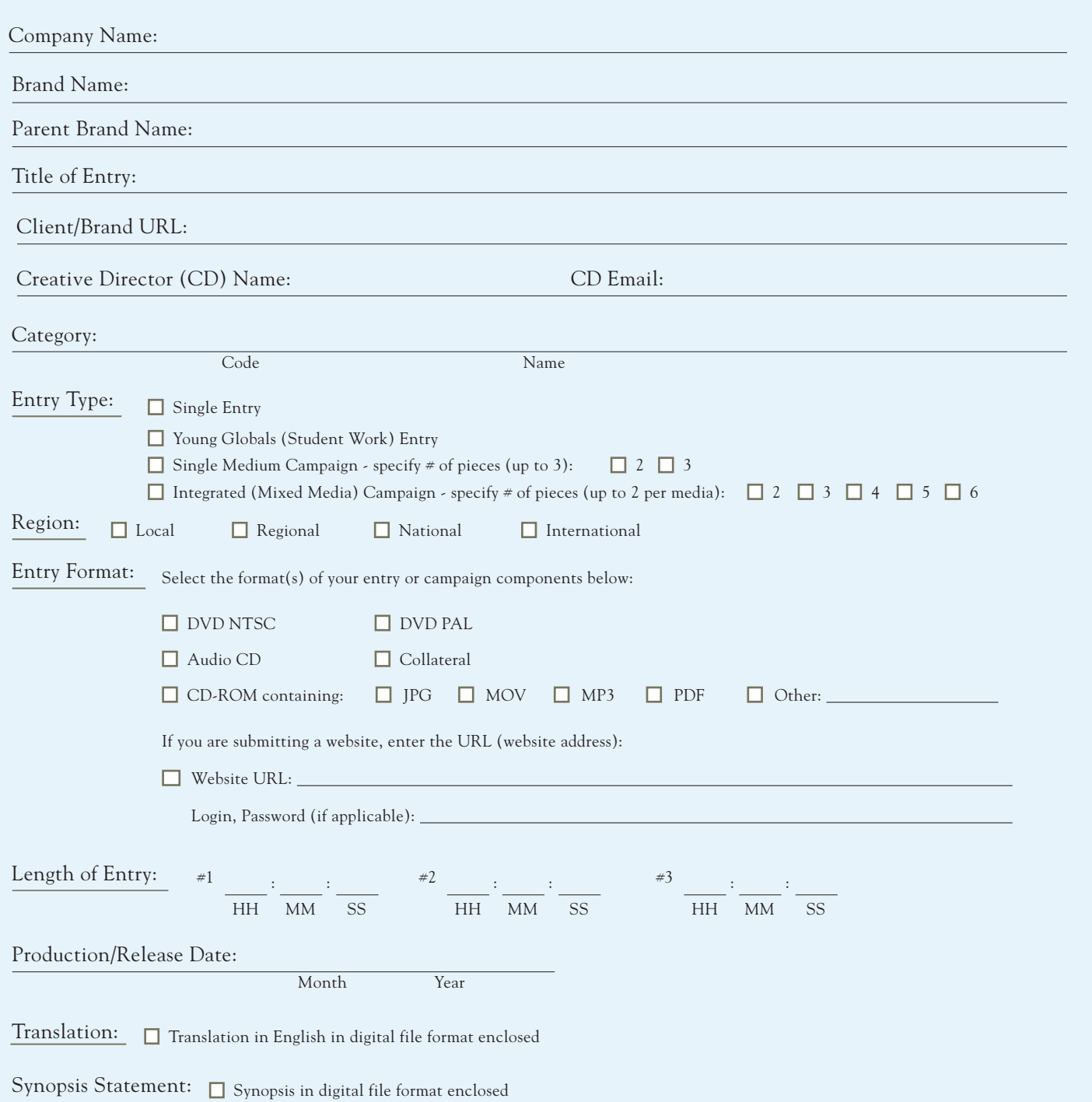

# **OFFLINE ENTRY FORMS (3 OF 3)**

Please fill in all of the information requested (do not abbreviate). Insert each entry or campaign into an envelope, attach one copy of this form on the outside of the envelope (do not seal envelope). Be sure to fill out and submit a separate Entry Form and Credits Form for each entry you submit.

### **CREDITS FORM**

When submitting credits, be aware that if your entry is a winner, only the name of entering company, name of the brand, title of entry and category will appear on the trophy. Certificates list an additional six names with corresponding job titles. The winner showcase section of The Global Awards website lists all of the below credits. Please DO NOT repeat any credits.

Note: There is a limit of 40 characters, including spacing per each credit lines for Company, Brand, and Title of Entry. Limit of 60 characters, including spacing per each Name, Job Title credit line.

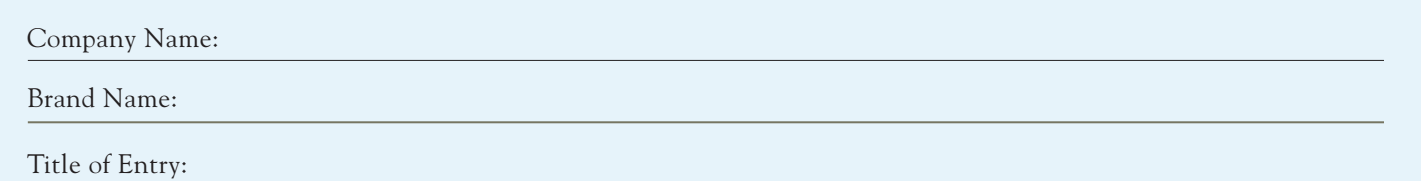

#### **These Credits will be listed on CERTIFICATES, and on the WEBSITE:**

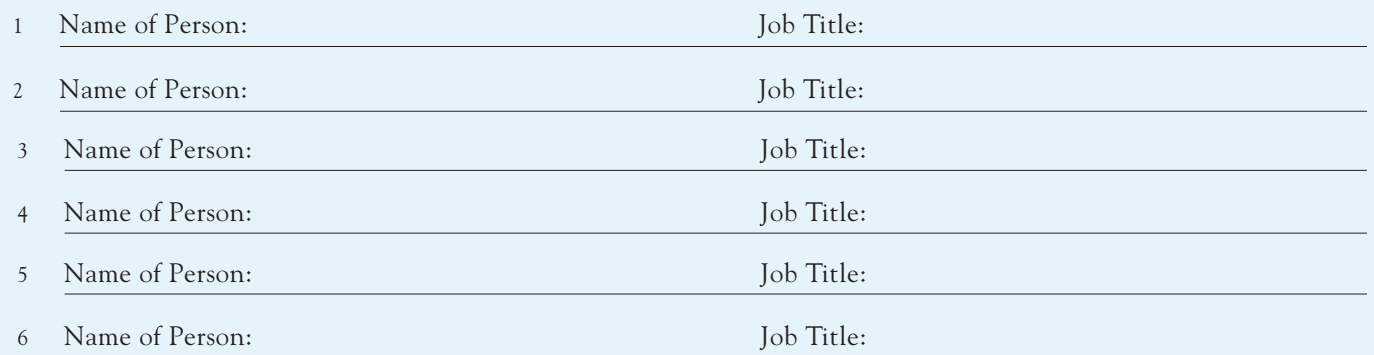

#### **These Credits will also be listed on the WEBSITE:**

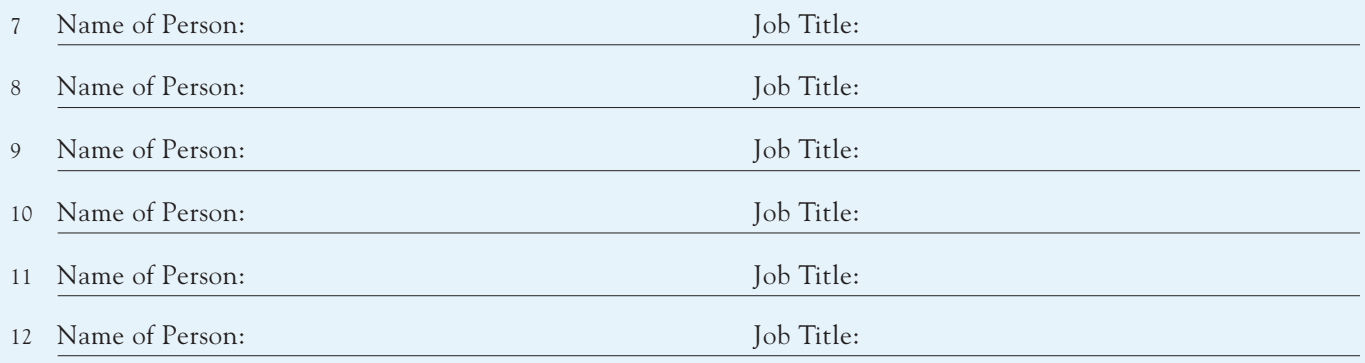